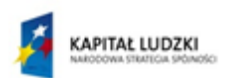

MINISTERSTWO<br>EDUKACJI<br>NARODOWEJ

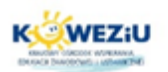

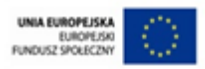

# **Moduł 2**

# **Diagnoza komputera osobistego na podstawie komunikatów BIOS-u**

- **1. Dźwiękowe kody błędów BIOS-u**
- **2. Tekstowe kody błędów BIOS-u**
- **3. Diagnozowanie uszkodzenia na podstawie kodu błędu**
- **4. Rozwiązywanie przyczyny powstania błędu sygnalizowanego kodem dźwiękowym**
- **5. Rozwiązywanie przyczyny powstania błędu sygnalizowanego kodem tekstowym**

**Dies to Figure** 

Projekt "Model systemu worażania i upowszechniania kształcenia na odległość w uczeniu się przez całe życie".<br>Projekt współfinansowany ze środków Unii Europejskiej w ramach Europejskiego Funduszu Społecznego

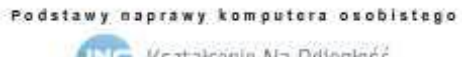

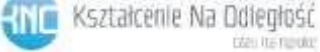

## **1. Dźwiękowe kody błędów BIOS-u.**

BIOS jest jednym z ważniejszych elementów komputera osobistego. Zawiera on zbiór programów umieszczonych w pamięci stałej zainstalowanej na płycie głównej.

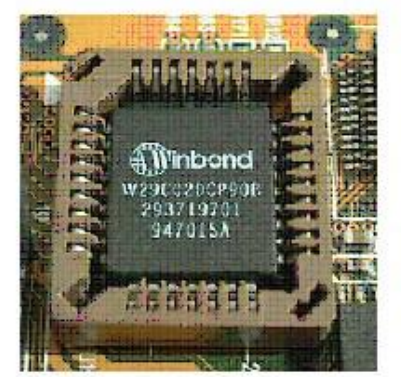

BIOS w standardzie PLCC w obudowie

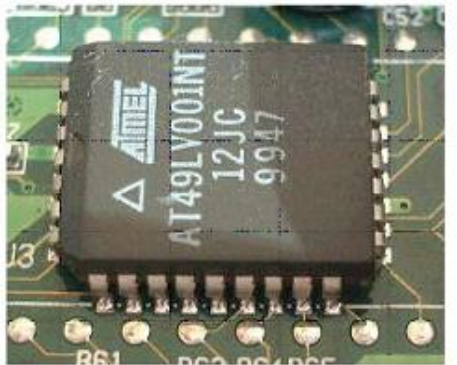

BIOS w standardzie PLCC wlutowany

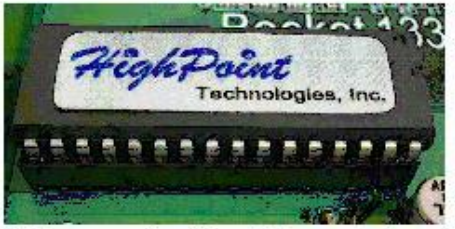

BIOS w standardzie DIP w obudowie

Do podstawowych zadań biosu należy wykonanie:

- przeprowadzenie po uruchomienia komputera testów podstawowych układów i urządzeń systemu związanych z autotestem po włączeniu zasilania tzw. procedura POST,
- inicjacja pracy systemu w tym programowanie takich układów jak sterowniki przerwań czy DMA, inicjacja tablicy przerwań,
- zapewnienie w postaci programów obsługi przerwań oraz standardowych urządzeń systemu,
- usuwanie różnic konstrukcyjnych płyt głównych pochodzących od różnych producentów.

BIOS jest umieszczony pamięci stałej ROM w górnym obszarze adresów pod koniec pierwszego megabajtu pamięci i zajmuje obszar ostatnich 128 kilobajtów. Pozycja ta wynika ze sposobu restartu mikroprocesora rodziny 80x86, gdzie po restarcie procesor pobiera zawartość komórki pamięci oddaloną o 16 bajtów od końca obszaru pierwszego megabajtu. Znajduje się tam instrukcja skoku do procedury POST.

## *Procedura POST.*

Jej zadaniem jest przetestowanie oraz inicjacja podstawowych układów płyty głównej. Kolejno są testowane:

- procesor,
- zawartość pamięci ROM,
- test pamięci RAM,
- testowane i inicjowane układy programowalne płyty głównej,
- klawiatura,

**Rysunek 1 Najczęściej stosowane układy scalone BIOS źródło: http://elendill.files.wordpress.com/2008/11/bios.jpg**

- stacje dysków,
- karta graficzna,
- obecność BIOS-ów na innych kartach rozszerzeń,
- przekazanie sterowania do procedury ładującej system.

Stwierdzenie błędu na dowolnym etapie testów jest sygnalizowane jeśli jest to możliwe sygnałem dźwiękowym za pomocą wbudowanego głośnika lub komunikatem tekstowym na ekranie monitora.

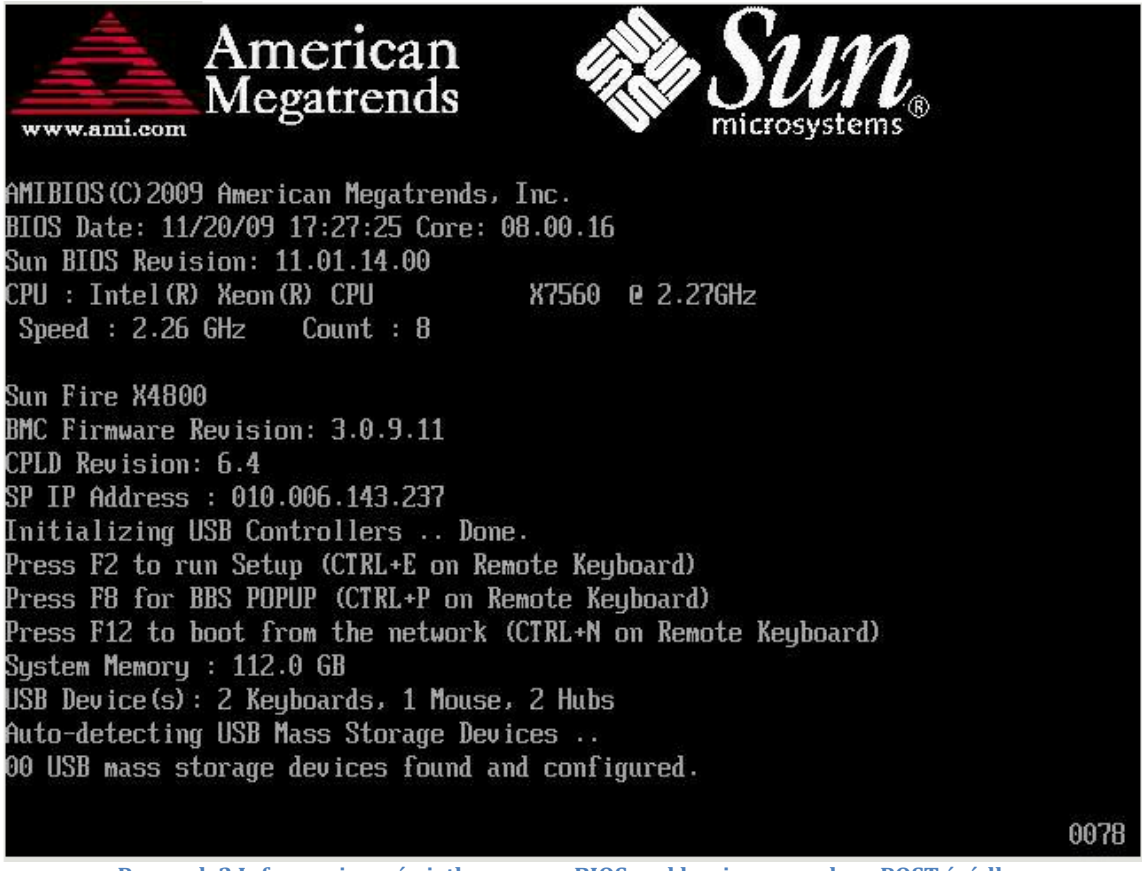

**Rysunek 2 Informacje wyświetlane przez BIOS pod koniec procedury POST źródło: http://docs.oracle.com/cd/E20815\_01/html/E20821/figures/f8prompt.png**

Stwierdzenie błędu na poziomie podstawowych układów wstrzymuje dalsze testy. Numery kolejnych testów są wysyłane przez rejestr AL procesora na port wejścia/wyjścia pod adresem 80h. Po odczytaniu zawartości powyższego portu można zidentyfikować numer ostatnio wykonanego testu i tym samym określić rodzaj błędu. Większość kart diagnostycznych korzysta z tego portu do detekcji błędów.

W przypadku braku karty rodzaj błędu można określić za pomocą tzw. BEEP CO-DES generowanych podczas procedury testowej POST. W zależności od zastosowanego rodzaju BIOS-u będą generowanie inne sygnały dźwiękowe dla tych samych błędów. Poniżej przedstawiono kody BIOS-ów najpopularniejszych producentów AWARDS, AMI, PHOENIX.

#### *I. Kody dźwiękowe dla BIOS-u firmy AWARDS*

W przypadku BIOS-u firmy AWARDS błędy są sygnalizowane kodami składającymi się z następujących dźwięków: krótki, długi, ciągły, wysoki, niski. Poniżej przedstawiono kody błędów:

- a) 1 krótki dźwięk oznacza pomyślnie zakończoną procedurę testową POST.
- b) 1 długi, 2 krótkie dźwięki oznacza błąd karty graficznej zainstalowanej w komputerze.
- c) 1 długi, 3 krótkie dźwięki oznaczają brak karty graficznej lub błąd pamięci GRAM zainstalowanej na karcie graficznej.
- d) 1 ciągły dźwięk oznacza błąd pamięci RAM.
- e) naprzemiennie ton wysoki i niski oznacza błąd procesora.

f) wysoki ton podczas pracy komputera sygnalizuje przegrzanie procesora.

# *II. Kody dźwiękowe dla BIOS-u firmy AMI*

W przypadku BIOS-u firmy AMI błędy są sygnalizowane kodami składającymi się z następujących dźwięków: krótki, długi, ciągły. Poniżej przedstawiono kody błędów:

- g) 1 długi dźwięk oznacza pomyślnie zakończoną procedurę testową POST.
- h) 1 krótki dźwięk oznacza brak odświeżania RAM.
- i) 2 krótkie dźwięki oznaczają błąd parzystości pamięci RAM.
- j) 3 krótkie dźwięki oznaczają błąd w pierwszych 64KB pamięci RAM.
- k) 4 krótkie dźwięki oznaczają błąd zegara systemowego lub błąd w pierwszym banku pamięci RAM.
- l) 5 krótkich dźwięków oznacza błąd procesora.
- m) 6 krótkich dźwięków oznacza błąd kontrolera klawiatury.
- n) 7 krótkich dźwięków oznacza błąd trybu wirtualnego procesora.
- o) 8 krótkich dźwięków oznacza błąd odczytu lub zapisu pamięci karty graficznej.
- p) 9 krótkich dźwięków oznacza błąd sumy kontrolnej ROM BIOS.
- q) 10 krótkich dźwięków oznacza błąd odczytu lub zapisu rejestru CMOS.
- r) 11 krótkich dźwięków oznacza błąd pamięci podręcznej procesora L2.
- s) 1 długi, 2 krótkie dźwięki oznaczają błąd karty graficznej.
- t) 1 długi, 3 krótkie dźwięki oznaczają błąd pamięci RAM.
- u) 1 długi, 8 krótkich dźwięków oznacza problem z wyświetlaniem obrazu, brak karty graficznej lub jej wadliwość.
- v) 2 krótkie dźwięki oznaczają, że jeden z podzespołów nie przeszedł testu POST.

# *III. Kody dźwiękowe dla BIOS-u firmy PHOENIX*

W przypadku BIOS-u firmy PHOENIX błędy są sygnalizowane kodami składającymi się z krótkich dźwięków oddzielonych pauzą, w których może być zmieniony ton np. kod 1-2-1 oznacza dźwięk krótki, pauza, 3 dźwięki krótkie, pauza, 1 dźwięk krótki. Poniżej przedstawiono kody błędów1:

- a) 1 oznacza pomyślnie zakończoną procedurę testową POST.
- b) 1-1-2 oznacza błąd procesora.
- c) 1-1-2(niski ton) oznacza usterkę płyty głównej.
- d) 1-1-3 oznacza błąd odczytu lub zapisu CMOS.
- e) 1-1-3(niski ton) oznacza błąd odczytu lub zapisu CMOS.
- f) 1-1-4 oznacza błąd BIOS.
- g) 1-2-1 oznacza błąd programu obsługi przerwania tzw. PTI.
- h) 1-2-2 oznacza bład kontrolera bezpośredniego dostepu do pamięci tzw. DMA.
- i) 1-2-3 oznacza błąd zapisu lub odczytu DMA.
- j) 1-3-1 oznacza brak odświeżania pamięci RAM.
- k) 1-3-2 oznacza błąd w pierwszych 64KB pamięci RAM.
- l) 1-3-3 oznacza błąd pierwszego banku pamięci RAM.
- m) 1-3-4 oznacza błąd parzystości w pierwszych 64KB pamięci RAM.
- n) 1-4-1 oznacza błąd linii adresowej pamięci RAM.

<sup>&</sup>lt;u>.</u> <sup>1</sup> http://active-comp.pl/bios.html

- o) 1-4-3 oznacza błąd magistrali EISA.
- p) 1-4-4 oznacza błąd magistrali EISA.
- q) 2-x-x oznacza błąd pamięci RAM.
- r) 3-1-1 oznacza błąd w rejestrze DMA Slave.
- s) 3-1-2 oznacza błąd w rejestrze DMA Master.
- t) 3-1-3 oznacza błąd kontrolera przerwań Master.
- u) 3-1-4 oznacza błąd kontrolera przerwań Slave.
- v) 3-2-2 oznacza błąd załadowania wektorów przerwań w pamięci.
- w) 3-2-4 oznacza błąd kontrolera klawiatury.
- x) 3-3-1 oznacza błąd podtrzymywania bateryjnego zawartości pamięci CMOS.
- y) 3-3-2 oznacza błąd konfiguracji CMOS.
- z) 3-3-4 oznacza błąd karty graficznej.
- aa) 4-2-1 oznacza błąd zegara systemowego.
- bb) 4-2-2 oznacza błąd podczas zamykania CMOS.
- cc) 4-2-3 oznacza błąd kontrolera klawiatury.
- dd) 4-2-4 oznacza nieoczekiwane przerwanie testu procesora.
- ee) 4-3-1 oznacza błąd podczas testowania pamięci RAM.
- ff) 4-3-3 oznacza błąd zegara systemowego.
- gg) 4-3-4 oznacza błąd zegara czasu rzeczywistego lub błąd CMOS.
- hh) 4-4-1 oznacza bład portu szeregowego.
- ii) 4-2-1 oznacza błąd zegara systemowego.
- jj) 4-4-2 oznacza błąd portu równoległego.
- kk) 4-4-3 oznacza błąd procesora.

Brak sygnału dźwiękowego przy uruchomieniu komputera oznacza najczęściej uszkodzenie płyty głównej lub brak zasilania.

#### **2. Tekstowe kody błędów BIOS-u**

Po pomyślnym zakończeniu procedury testowej post (pojedynczy krótki sygnał) następuje uruchomienie komputera i na tym etapie mogą pojawić się komunikaty tekstowe informujące o błędach.

#### *I. Kody tekstowe dla BIOS-u firmy AWARDS.*

Wszystkie komunikaty są podawane w języku angielskim, których opis przedstawiono poniżej.

- a) "BIOS ROM checksum error system halted" oznacza nieprawidłowa sumę kontrolną pamięci ROM BIOS-u i uruchamianie systemu zostaje wstrzymane.
- b) "CMOS battery filed" oznacza rozładowanie baterii podtrzymującej zawartość pamięci CMOS.
- c) "CMOS checksum error Defaults loaded" oznacza błąd sumy kontrolnej pamięci CMOS i wczytanie domyślnych ustawień pamięci.
- d) "Display switch is set incorrectly" oznacza nieprawidłowy tryb wyświetlania obrazu przez kartę graficzną na ekranie monitora.
- e) "DISPLAY TYPE HAS CHANGED SINCE LAST BOOT" oznacza zmienioną kartę graficzną od ostatniego uruchomienia.
- f) "ERROR ENCOUNTERED INITIALIZING HARD DRIVE" oznacza błąd inicjacji dysku twardego zainstalowanego w komputerze.
- g) "ERROR INITIALIZING HARD DISK CONTROLLER oznacza błąd inicjacji kontrolera dysku twardego.
- h) "HARD DISK initializing" oznacza poprawnie zainicjowanie twardego dysku w komputerze.
- i) "HARD DISK INSTALL FAILURE" oznacza nieprawidłowo zainstalowany dysk twardy.
- j) "Hard disk(s) diagnosis fail" oznacza wykrycie błędu dysku lub dysków.
- k) "Keyboard error or not keyboard present" oznacza brak podłączonej klawiatury lub jej uszkodzenie.
- l) "Keyboard is locked out Unlock the key" oznacza wciśnięcie i zablokowanie klawisza klawiatury.
- m) "Memory Test Fail" oznacza nieprawidłowy przebieg testu pamięci RAM zainstalowanej w komputerze.
- n) "No boot device was found" oznacza brak urządzenia rozruchowego: HDD, FDD, CD, DVD, USB, LAN.
- o) "Primary/Secondary master/slave hard disk fail" oznacza błąd dysku twardego podłączonego do odpowiedniego kanału IDE.

## *II. Kody tekstowe dla BIOS-u firmy AMI*

Jak w przypadku BIOS-u AWARDS wszystkie komunikaty wyświetlane są w języku angielskim.

- a) "NVRAM Checksum Error NVRAM Cleared" oznacza błąd pamięci CMOS i zresetowanie NVRAM.
- b) "NVRAM Data Invalid NVRAM Cleared" oznacza błąd pamięci CMOS.
- c) "Primary Boot Device Not Found" oznacza brak urządzenia bootującego.
- d) "CMOS Battery State Low" oznacza niski poziom napięcia lub rozładowanie baterii podtrzymującej zawartość pamięci CMOS.
- e) "CMOS Checksum Invalid" oznacza błąd sumy kontrolnej CMOS,
- f) "CMOS Display Type Mismatch" oznacza ustawiony niewłaściwy typ karty graficznej w BIOS-ie.
- g) "CMOS Memory Size Mismatch" oznacza błąd wielkości zainstalowanej pamięci RAM.
- h) "CMOS Time and Date Not Set" oznacza brak ustawienia daty systemowej w BIOS-ie.
- i) "HDD Controller Failure" oznacza błąd lub uszkodzenie kontrolera dysków.
- j) "Keyboard Error" oznacza błąd klawiatury.
- k) "Keyboard Stuck Key Detected" oznacza wciśnięty i zablokowany klawisz klawiatury.

## *III. Kody tekstowe dla BIOS-u firmy PHOENIX*

Jak w przypadku BIOS-u AWARDS wszystkie komunikaty wyświetlane są w języku angielskim.

- a) "Diskette drive A error" oznacza błąd stacji dyskietek.
- b) "Failing Bits: nnnn" oznacza uszkodzenie komórki pamięci o adresie: "nnnn" podanym w formie liczny szesnastkowej z pierwszego obszaru 64KB.
- c) "Fixed Disk n Failure" oznacza bład kanału dysku twardego o numerze "n".
- d) "Fixed Disk Controller Failure" oznacza błąd kontrolera dysków twardych.
- e) "Keyboard controller error" oznacza błąd kontrolera klawiatury.
- f) "Keyboard error" oznacza błąd klawiatury.
- g) "Operating system not found" oznacza brak systemu operacyjnego.
- h) "Real time clock error" oznacza błąd zegara czasu rzeczywistego.
- i) "System battery is dead Replace and run Setup. oznacza rozładowaną baterię zainstalowaną na płycie głównej komputera.
- j) "System CMOS checksum bat run Setup" oznacza błąd sumy kontrolnej pamięci CMOS.
- k) "System timer error" oznacza błąd zegara systemowego.

Przedstawione komunikaty są standardowymi i w zależności od rodzaju płyty głównej ich lista może zostać rozszerzona o opcje zaplanowane przez producenta.

## **3. Diagnozowanie uszkodzenia na podstawie kodu błędu**

Na podstawie odpowiedniego kodu błędu można zdiagnozować przyczynę jego powstania i następnie przystąpić do odpowiednich działań. Jak wynika z podanych sygnałów komunikatów dźwiękowych i tekstowych można przypisać poszczególne błędy do odpowiednich podzespołów komputera lub urządzeń peryferyjnych.

**I.** W przypadku błędów sygnalizowanych dźwiękiem odniesiemy się do kodów przedstawionych w pierwszym temacie z pomocą numeru rodzaju BIOS-u i numeru kodu błędu np I.3 oznacza błąd przedstawiony jako trzeci dla BIOS-u AWARD. Uszkodzenia poszczególnych elementów lub podzespołów komputera są powiązane z następującymi błędami zaprezentowanymi poniżej.

- 1. Błędy związane z funkcjonowaniem procesora zainstalowanego na płycie głównej są sygnalizowane przez następujące kody: I.e, I.f, II.f, II.h, II.l, III.b, III.kk. W przypadku ich wystąpienia należy skupić się na zainstalowanym procesorze.
- 2. Błędy związane z funkcjonowaniem pamięci RAM zainstalowanej w komputerze są sygnalizowane przez następujące kody: I.d, II.b, II.c, II.d, II.e, II.n, III.j, III.k, III.l, III.m, III.n, III.q, III.ee. W przypadku ich wystąpienia należy skupić się na zainstalowanej pamięci RAM w komputerze oraz ustawieniach parametrów pamięci w BIOS-e.
- 3. Błędy związane z funkcjonowaniem karty graficznej zintegrowanej z płytą główną lub zainstalowanej w złączu AGP lub PCI-E płyty głównej są sygnalizowane przez następujące kody: I.b, I.c, II.i, II.m, I.o, III.z. W przypadku ich wystąpienia należy się skupić na zainstalowanej karcie graficznej w komputerze, która może być zintegrowana z płytą główną, procesorem lub zainstalowana jako oddzielny moduł płyty głównej.

Powyższe błędy są sygnalizowane przez wszystkie BIOS-y. Błędy przedstawione poniżej są sygnalizowane już tylko w przypadku BIOS-ów AMI i PHOENIX.

- 1. Błędy związane z funkcjonowaniem kontrolera klawiatury są sygnalizowane następującymi kodami: II.g, III.w, III.cc. W razie ich wystąpienia należ skupić się na ustawieniach kontrolera klawiatury i płycie głównej.
- 2. Błędy związane z suma kontrolną BIOS-u są sygnalizowane następującymi kodami: II.j, III.f. W razie ich wystąpienia trzeba skupić się na samym BIOS-ie zainstalowanym w komputerze.
- 3. Błędy odczytu lub zapisu CMOS są sygnalizowane następującymi kodami: II.k, III.d, III.e. W przypadku ich wystąpienia należy się skupić na ustawieniach BIOS-u i zapisu ich ustawień w pamięci CMOS.
- 4. Kolejne przedstawione błędy dotyczą tylko i wyłącznie BIOS-u PHOENIX.
- 5. Błąd podtrzymywania bateryjnego zawartości pamięci CMOS sygnalizowany jest przez kod III. x. W przypadku jego wystąpienia należy skupić się na baterii zainstalowanej w płycie głównej.

**II.** W przypadku błędów sygnalizowanych komunikatem tekstowym odniesiemy się do kodów przedstawionych w drugim temacie z pomocą numeru rodzaju BIOS-u i numeru kodu błędu np I.3 oznacza błąd przedstawiony jako trzeci dla BIOS-u AWARD. Uszkodzenia poszczególnych elementów lub podzespołów komputera są powiązane z następującymi błędami zaprezentowanymi poniżej.

- 1. Błąd związany z sumą kontrolną BIOS-u jest sygnalizowany tylko przez BIOS AWARD kodem I.a. W przypadku wystąpienia tego błędu należy skupić się na samym BIOS-ie zainstalowanym na płycie głównej.
- 2. Błąd rozładowania baterii zainstalowanej na płycie głównej sygnalizowany jest przez następujące kody: I.b, II.d, III.i. W przypadku wystąpienia powyższego błędu należy skupić się na wymianie baterii zainstalowanej w płycie głównej.
- 3. Błąd sumy kontrolnej pamięci CMOS jest sygnalizowany przez następujące kody: I.c, II.e, III.j. W przypadku ich wystąpienia należy skupić się na ustawieniach BIOSu.
- 4. Błąd ustawienia trybu wyświetlania karty graficznej sygnalizowany jest tylko przez BIOS-y AWARD i AMI następującymi kodami: I.d, II.f. W przypadku ich wystąpienia należy skupić się na ustawieniach BIOS-u.
- 5. Błąd kontrolera dysków twardych sygnalizowany jest przez następujące kody: I.g, II.i, III.d. W przypadku jego wystąpienia należy skupić się na ustawieniach kontrolera w BIOS-ie i płycie głównej komputera.
- 6. Błąd dysku twardego lub dysków twardych sygnalizowany jest następującymi kodami: I.h, I.i, I.j, III.c. W przypadku jego wystąpienia należy skupić się na zainstalowanych dyskach twardych i ustawieniach w BIOS-e.
- 7. Błąd klawiatury jest sygnalizowany przez następujące kody: I.k, II.j, III.f. W przypadku jego wystąpienia należy się skupić na klawiaturze podłączonej do komputera.
- 8. Brak urządzenia bootującego sygnalizowanej jest komunikatem tekstowym w BIOS-ie AWARDS i AMI następującymi kodami: I.n, II.c. W przypadku wystąpienia należy sprawdzić urządzenia bootujące oraz ustawienia BIOS-u.
- 9. Błąd wciśniętego klawisza sygnalizowany jest komunikatem tekstowym tylko w BIOS-ach AWARD i AMI następującymi kodami: I.l, II.k. W przypadku wystąpienia błędu należy się skupić na klawiaturze podłączonej do komputera.
- 10. Błąd ustawienia daty systemowej w pamięci CMOS sygnalizowany jest komunikatem tekstowym w BIOS-ie AMI i PHOENIX II.h, III.k. W przypadku wystąpienia powyższego błędu należy skupić się na ustawieniach BIOS-u.

## **4. Rozwiązywanie przyczyny powstania błędu sygnalizowanego kodem dźwiękowym**

Błędy sygnalizowane kodem dźwiękowym powodują zatrzymanie procedury testowej POST w przypadku wykrycia problemów z kluczowymi podzespołami komputera osobistego takimi jak: procesor, pamięć RAM, karta graficzna, płyta główna. Wówczas usunięcie usterki wiąże się z ingerencją w konstrukcję komputera. W takim przypadku przed zdjęciem obudowy z komputera należy umieścić go na macie antystatycznej połączonej z opaską antystatyczną umieszczoną na ręce osoby naprawiającej komputer. Powyższe działanie pozwoli na wyrównanie potencjałów na stanowisku i uniknięcie przypadkowego uszkodzenia podzespołów komputera wyładowaniem elektrostatycznym.

Kolejną czynnością będzie zdjęcie obudowy z wykorzystaniem wkrętaków krzyżowych PH3. Teraz można już przystąpić do właściwej diagnozy i usunięcia usterki pamiętając o oczyszczeniu z kurzu wszystkich podzespołów komputera przed jego uruchomieniem za pomocą sprężonego powietrza i odkurzacza komputerowego.

#### *Usunięcie błędu związanego z procesorem*

Funkcjonowanie poprawne procesora zależy, od jakości napięcia zasilającego, w związku z powyższym, aby usunąć usterkę należy:

- sprawdzić zasilacz komputera najlepiej testerem zasilaczy, jeśli test wykazał inne niż standardowe wartości zasilania należy wymienić zasilacz,

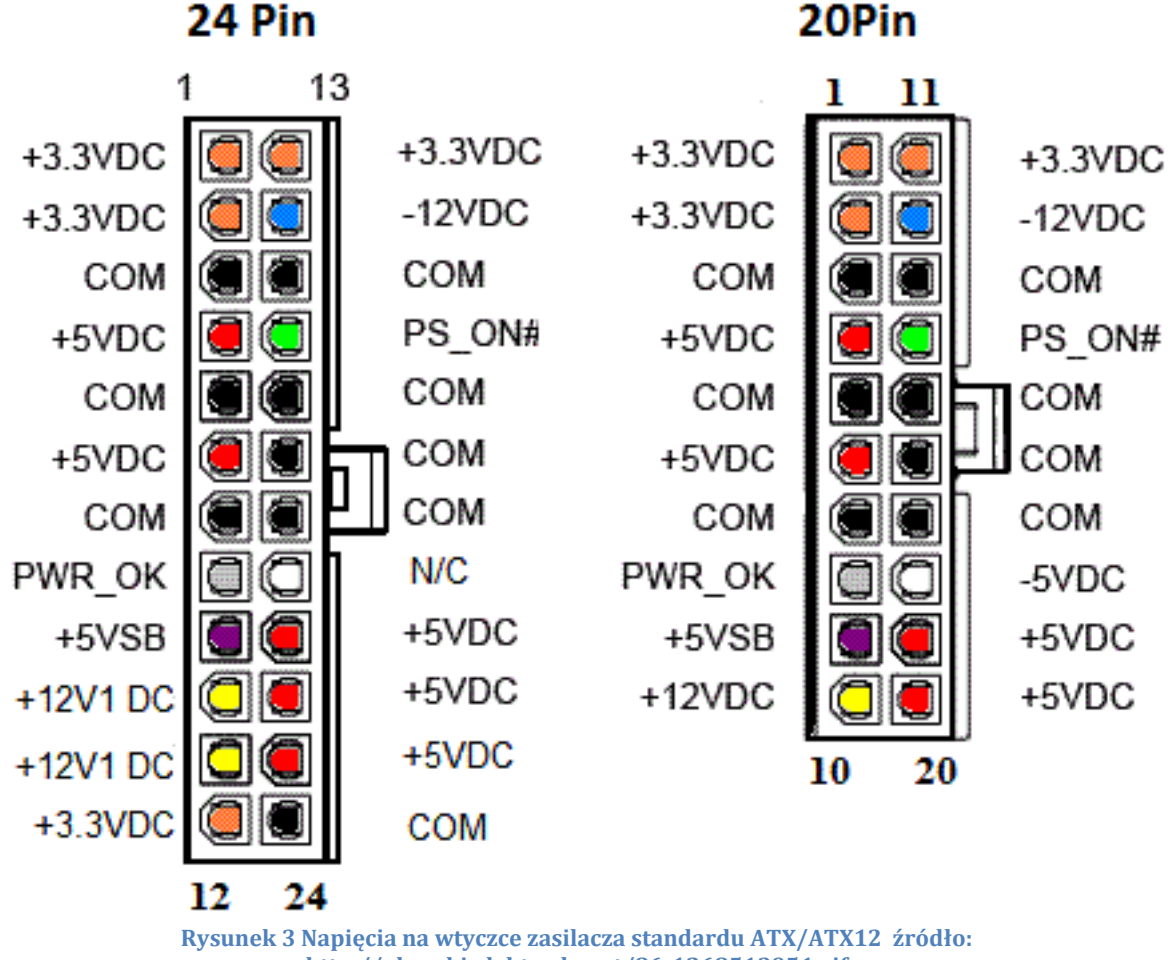

**http://obrazki.elektroda.net/86\_1268513951.gif**

- sprawdzić blok zasilania procesora, poprzez oględziny tranzystorów i kondensatorów znajdujących się w pobliżu gniazda procesora, jeśli któryś z elementów nosi widoczne ślady uszkodzenia termicznego w przypadku tranzystorów lub wycieku elektrolitu albo spuchnięcia w przypadku kondensatorów to należy zastąpić je nowymi układami,

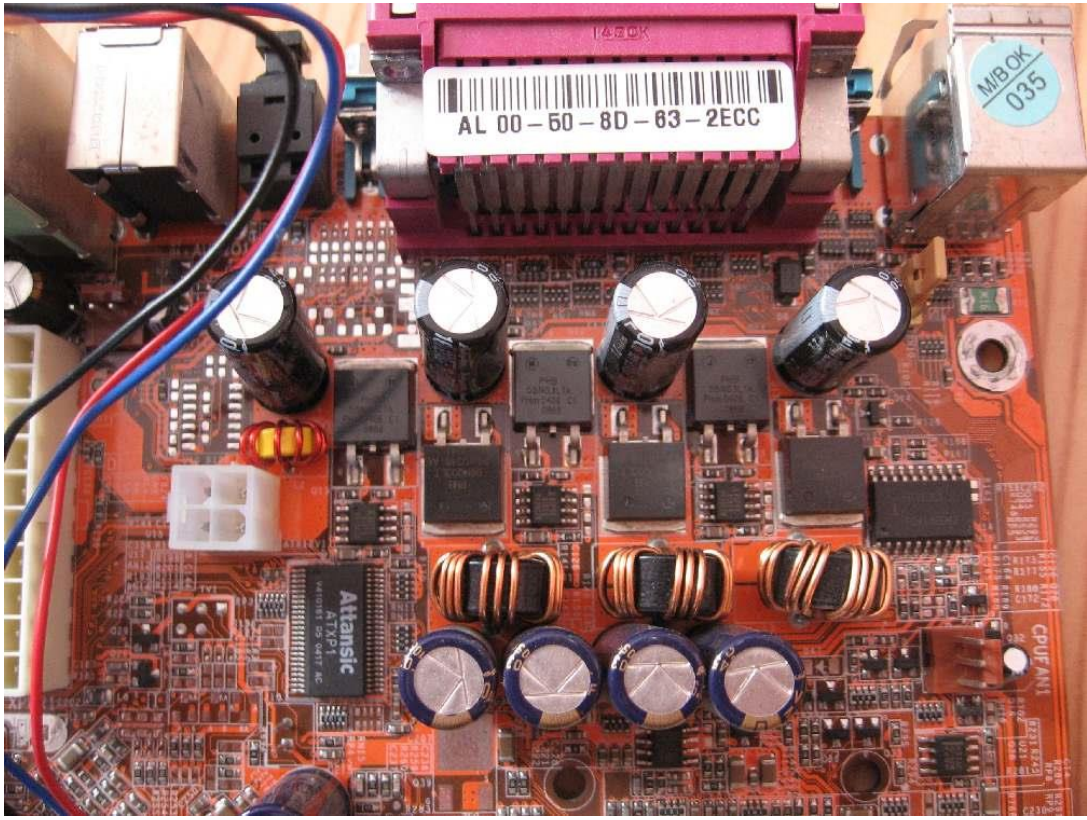

**Rysunek 4 Blok zasilania procesora/ źródło: http://obrazki.elektroda.net/90\_1231341729.jpg**

- w przypadku braku uszkodzeń zasilacza i bloku zasilania procesora należy sprawdzić sam procesor poprzez umieszczenie go w działającej płycie głównej, jeśli test wypadnie poprawnie i uruchomi się komputer oznacza to uszkodzenie płyty głównej w naprawianym komputerze, w przypadku nieuruchomienia komputera oznacza uszkodzenie i konieczność wymiany procesora.

#### *Usunięcie usterki związanej z pamięcią RAM*

Przed przystąpieniem do sprawdzenia modułów pamięci RAM należy zresetować ustawienia CMOS poprzez złączenie ze sobą za pomocą zworki odpowiednich pinów znajdujących się w okolicy baterii zainstalowanej na płycie głównej. Jeśli po ponownym uruchomieniu procedura POST nie zasygnalizuje błędu za pomocą kodu dźwiękowego oznacza to, że przyczyną błędu były ustawienia dotyczące pamięci w BIOS-ie takie jak odświeżanie i częstotliwość taktowania. W przypadku, gdy reset ustawień zapisanych w CMOS nie pomógł należy wymontować moduły pamięci i sprawdzić je testerem pamięci bądź w przypadku jego braku w innej płycie głównej. Jeśli test przebiegł pomyślnie i pamięci działają poprawnie należy oczyścić gniazda pamięci znajdujące się na płycie i ponownie zainstalować pamięć. W przypadku dalszego sygnalizowania błędu należy wymienić moduły pamięci RAM na nowe.

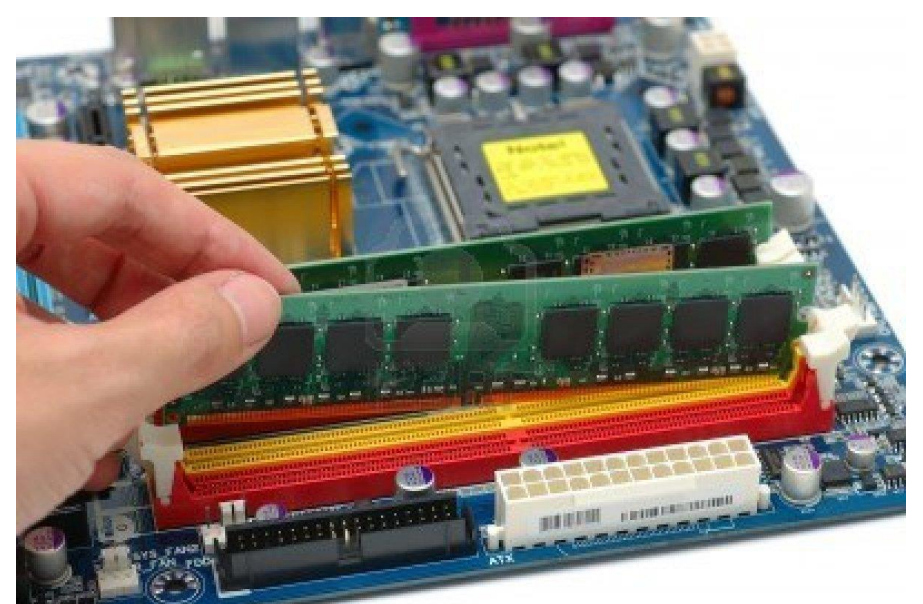

**Rysunek 5 Instalacja pamięci RAM w komputerze źródło: http://us.123rf.com/400wm/400/400/bedo/bedo0805/bedo080500075/3114599-instalacja-pamieci-ramkomputera-na-plycie-glownej.jpg**

Może się również okazać, że jest uszkodzony kontroler pamięci na płycie głównej wówczas należy wymienić płytę główną.

#### *Usunięcie usterki związanej z kartą graficzną.*

Karta graficzna jest jednym z najczęściej uszkadzanych podzespołów komputera osobistego. Jest to bardzo złożony element o mocy obliczeniowej niejednokrotnie większej niż zainstalowany procesor w komputerze, posiada własną pamięć, BIOS i system chłodzenia. Obecnie można spotkać 3 rodzaje kart graficznych:

- karty zintegrowane z płyta główna,
- karty zintegrowane z procesorem,
- karty samodzielne.

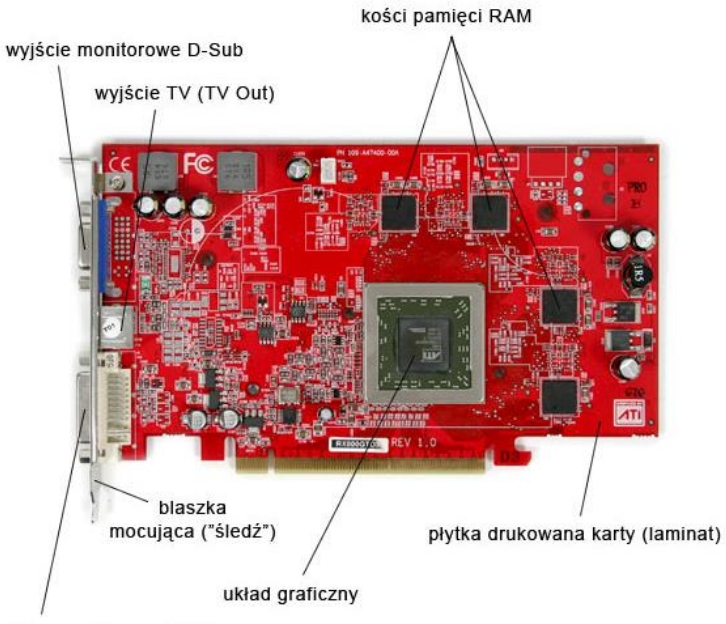

wyjście monitorowe DVI-I **Rysunek 6 Umiejscowienie podzespołów karty graficznej źródło: http://www.cieszanow.pl/informatyka/p2.jpg**

Niezależnie od wykorzystywanej karty uszkodzeniu w tym elemencie może ulec:

- procesor graficzny,
- pamięć RAM karty graficznej,
- układ chłodzenia.

Mając na uwadze powyższe informacje, aby usunąć usterkę związana z karta graficzną należy:

- w przypadku uszkodzenia procesora karty wymienić kartę na nową, gdy jest to podzespół samodzielny. Natomiast, gdy jest to karta zintegrowana należy ją wyłączyć w ustawieniach BIOS-u i zainstalować samodzielną kartę graficzną w odpowiednim gnieździe,
- w przypadku uszkodzenia pamięci RAM karty graficznej należy wymienić kartę na nowa gdy jest to podzespół samodzielny. W przypadku kart zintegrowanych korzystających z pamięci RAM zainstalowanej w komputerze należy wymienić pamięć RAM na płycie głównej. Natomiast w przypadku kart zintegrowanych z zainstalowaną własną pamięcią RAM należy wyłączyć kartę graficzną w BIOS-ie i zainstalować kartę graficzna w odpowiednim złączu,

| Main Processor: Intel(R) Pentium(R) D CPU 3.00GHz(200x15.0), 2 CPU(s) · |  |  |  |  |  |  |                            |  |
|-------------------------------------------------------------------------|--|--|--|--|--|--|----------------------------|--|
| Memory Testing : 2096128K DK                                            |  |  |  |  |  |  | (Installed Memory:2097152) |  |
| CPU Brand Name :: Intel (R): Pentium (R) D. CPU 3.00GHz                 |  |  |  |  |  |  |                            |  |
|                                                                         |  |  |  |  |  |  |                            |  |
| DDR2, D.IMM Speed. 533                                                  |  |  |  |  |  |  |                            |  |
| PCI Express Slot0: :: x16 Lane Widths                                   |  |  |  |  |  |  |                            |  |
| PCI Express Slot0  x1 Lane Widths:                                      |  |  |  |  |  |  |                            |  |
| Detecting IDE drives                                                    |  |  |  |  |  |  |                            |  |
|                                                                         |  |  |  |  |  |  |                            |  |
|                                                                         |  |  |  |  |  |  |                            |  |
|                                                                         |  |  |  |  |  |  |                            |  |
|                                                                         |  |  |  |  |  |  |                            |  |
|                                                                         |  |  |  |  |  |  |                            |  |
|                                                                         |  |  |  |  |  |  |                            |  |
|                                                                         |  |  |  |  |  |  |                            |  |
|                                                                         |  |  |  |  |  |  |                            |  |
|                                                                         |  |  |  |  |  |  |                            |  |
|                                                                         |  |  |  |  |  |  |                            |  |
|                                                                         |  |  |  |  |  |  |                            |  |
|                                                                         |  |  |  |  |  |  |                            |  |
|                                                                         |  |  |  |  |  |  |                            |  |
|                                                                         |  |  |  |  |  |  |                            |  |
|                                                                         |  |  |  |  |  |  |                            |  |

**http://www.mpcforum.pl/uploads/images/1353248992-U377857.jpg**

- w przypadku uszkodzenia układu chłodzenia należy go wymienić na karcie graficznej pamiętając o posmarowaniu pastą termoprzewodzącą procesora graficznego i ewentualnie układów pamięci, gdy są one również chłodzone.

Można również kartę graficzną oddać do naprawy do specjalistycznego serwisu gdzie zostanie wymieniony odpowiednio procesor graficzny lub pamięć jednak koszt takiej naprawy niejednokrotnie przekroczy koszt zakupu nowej karty.

Usuwanie błędów związanych z kontrolerem klawiatury.

Powyższy błąd jest łatwy do usunięcia i nie wymaga ingerencji w obudowę komputera. Aby go usunąć wystarczy w BIOS-ie wyłączyć funkcję raportowania błędów związanych z obsługą klawiatury oraz wyłączyć sam kontroler. Teraz wystarczy podłączyć nową klawiaturę USB i problem jest załatwiony.

#### *Usuwanie błędów związanych z sumą kontrolną BOIS-u.*

Powyższy błąd bardzo często można usunąć poprzez ponowne uruchomienie komputera. Jednak w przypadku jego powtarzania się należy zaktualizować BIOS do najnowszej wersji. W tym celu wystarczy uruchomić odpowiedni program tzw. flashujący za pomocą, którego wgrane zostanie nowe oprogramowanie do BIOS-u. Powyższa czynność pozwoli na usunięcie usterki, chyba, że jest uszkodzony układ z zapisanym BIOS-em. Wówczas należy zastąpić go nowym układem z zaprogramowaną domyślną wersją oprogramowania BIOS. Następnie po uruchomieniu systemu należy za pomocą oprogramowania zaktualizować BIOS do najnowszej wersji.

Usunięcie błędu związanego odczytu lub zapisu CMOS.

W celu usunięcia powyższej usterki najczęściej wystarczy wymiana baterii na nowa oraz zresetowanie zawartości CMOS poprzez odpowiednią zworkę. Po ponownym uruchomieniu komputera BIOS sam zasygnalizuje przywrócenie domyślnych ustawień, które należy zmienić dostosowują do sprzętu zainstalowanego w komputerze.

Usunięcie błędu związanego z baterią podtrzymującą zawartość CMOS.

Do usunięcia powyższego błędu będzie trzeba zaingerować w obudowę komputera. Po zlokalizowaniu baterii na płycie głównej, należy ją usunąć poprzez wciśnięcie odpowiedniego zatrzasku. Teraz wystarczy uruchomić ponownie komputer oraz wejść do BIOS-u w celu przywrócenia ustawień zgodnych z zainstalowanymi podzespołami.

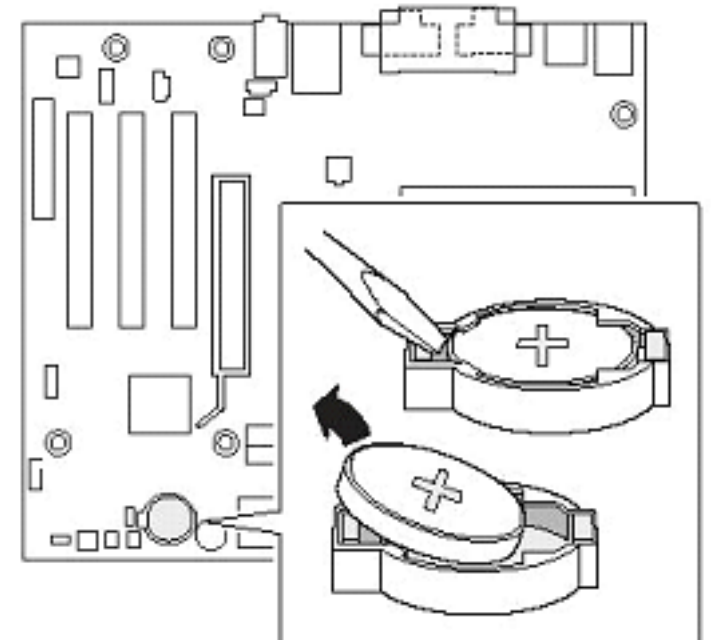

**Rysunek 8 Wymiana baterii podtrzymującej pamięć CMOS, źródło: http://cachewww.intel.com/cd/00/00/41/14/411457\_411457.gif**

#### **5. Rozwiązywanie przyczyny powstania błędu sygnalizowanego kodem tekstowym**

Błędy tekstowe są wyświetlane już po podstawowej procedurze POST i są najczęściej związane ze złym funkcjonowaniem urządzeń peryferyjnych, pamięci masowych lub ustawień CMOS. W większości przypadków ich rozwiązanie nie będzie wymagało ingerencji w obudowę komputera, jednak w niektórych przypadkach może zaistnieć taka konieczność. Należy wówczas pamiętać o umieszczeniu komputera na stanowisku wyposażonym w matę antystatyczną połączoną z opaską antystatyczną. Przed przystąpieniem do rozkręcania obudowy należy wyrównać potencjał elektryczny zgromadzony na komputerze i osobie dokonującej naprawy. Jednak większość usterek może zostać usunięta bez rozkręcania obudowy komputera.

## *Błąd związany z sumą kontrolną BIOS*

Świadczy on o zmianie zawartości samego BIOS-u lub błędnym odczycie jego zawartości. Może on być spowodowany przez oprogramowanie szkodliwe, zwarcie na stykach układu BIOS, uszkodzenie samego modułu pamięci. W zależności od rodzaju uszkodzenia należy przyjąć następujące różne kroki.

1. Uszkodzenie zawartości BIOS spowodowane działalnością złośliwego oprogramowania, będzie wymagało przeprogramowania układu BIOS-u, który jest zainstalowany w płycie głównej komputera i jest najczęściej pamięcią EEPROM, co oznacza że jego przeprogramowanie dokonuje się za pomocą impulsów elektrycznych. Aby dokonać na nowo zaprogramowania układu BIOS należy skorzystać z programatora EEPROM w przypadku, gdy nie jest możliwe uruchomienie systemu operacyjnego oraz oprogramowania dostarczonego przez producenta płyty głównej umożliwiającego aktualizację BIOS-u.

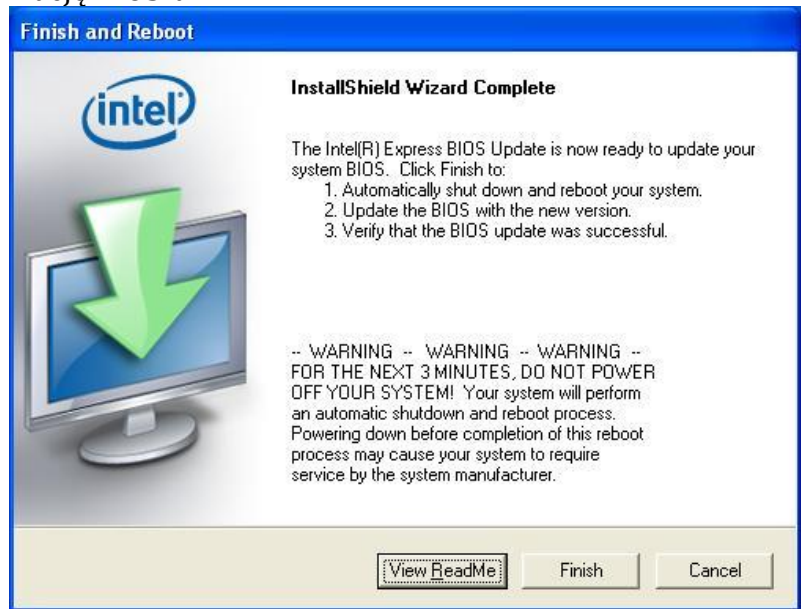

**Rysunek 9 Uaktualnienie biosu, źródło: http://www.intel.com/support/motherboards/desktop/sb/img/update3.jpg**

W przypadku braku programatora EEPROM można również uruchomić komputer z wykorzystaniem innej kości pamięci BIOS i następnie zastąpienie go układem, który ma zostać zaprogramowany na nowo. Powyższa operacja nie jest trudna jednak wymaga dużego doświadczenia gdyż naprawa uszkodzenia jest przeprowadzana bezpośrednio na działającym komputerze. Dlatego należy zachować szczególną ostrożność, aby nie uszkodzić elementów płyty głównej oraz samego układu BIOS.

- 2. Uszkodzenie spowodowane zwarciem na stykach BIOS-u jest najczęściej spowodowane znajdującym się kurzem. W celu jego usunięcia wystarczy dokładnie oczyścić styki układu sprężonym powietrzem oraz usunąć ewentualne elementy powodujące zwarcie. Jeśli po usunięciu przyczyny zwarcia dalej pojawia się błąd związany ze złą sumą kontrolną należy przeprogramować BIOS.
- 3. W przypadku, gdy nie pomogły powyższe działania mamy do czynienia z uszkodzonym układem BIOS-u. Należy wówczas wymienić układ na nowy z wgranym aktualnym BIOS-em dla danego modelu płyty głównej.

Powyższe działania powinny pomóc w usunięciu błędu związanego ze złą sumą kontrolną BIOS-u.

## *Usunięcie błędu związanego z baterią podtrzymującą zawartość CMOS.*

Do usunięcia powyższego błędu będzie trzeba zaingerować w obudowę komputera. Następnie po zlokalizowaniu baterii na płycie głównej, należy ją usunąć poprzez wciśnięcie odpowiedniego zatrzasku. Teraz wystarczy uruchomić ponownie komputer oraz wejść do BIOS-u w celu przywrócenia ustawień zgodnych z zainstalowanymi podzespołami.

## *Usunięcie błędu sumy kontrolnej pamięci CMOS.*

W celu usunięcia powyższego błędu należy wejść do ustawień BIOS-u tzw. SETUP i przywrócić domyślne ustawienie. Następnie należy zapisać nowe ustawienia i ponownie uruchomić komputer. Jeśli błąd pojawia się dalej należy, zresetować zawartość pamięci CMOS za pomocą zworki na płycie głównej w celu jej całkowitego wyczyszczenia. Po zresetowaniu pamięci i ponownym uruchomieniu komputera błąd powinien zostać usunięty. W przypadku dalszego występowania błędu należy wymienić płytę główną. Usunięcie błędu związanego ze złym trybem wyświetlania karty graficznej.

Powyższy błąd związany jest z ustawieniem trybu wyświetlania karty graficznej w BIOSie, który może być ustawiony, jako HERCULES, CGA, EGA, VGA. Obecnie karty obsługują tryb VGA i EGA, a więc ustawienie innego trybu będzie powodowało wyświetlenie komunikatu o błędzie. Żeby go usunąć wystarczy przestawić tryb wyświetlania na VGA i błąd zostanie usunięty.

## *Usunięcie błędu kontrolera dysków twardych.*

Powyższy błąd może być spowodowany złymi ustawieniami w BIOS-ie lub fizycznym uszkodzeniem kontrolera, który znajduje się w mostku południowym chipset-u płyty głównej.

W przypadku złych ustawień należy w biosie zmienić ustawienia na automatyczne i wówczas tryb pracy zostanie ustawiony podczas uruchamiania komputera.

W przypadku fizycznego uszkodzenia kontrolera należy zmienić płytę główną lub zainstalować odpowiedni kontroler dysków twardych w złączu PCI lub PCI-E oraz wyłączyć kontroler zainstalowany na płycie głównej w BIOS-ie. Takie rozwiązanie jest korzystne w przypadku, gdy nie są dostępne płyty główne do danego typu procesora oraz ze względu na koszt i czas samej naprawy.

#### *Usunięcie błędu związanego z uszkodzeniem dysku twardego.*

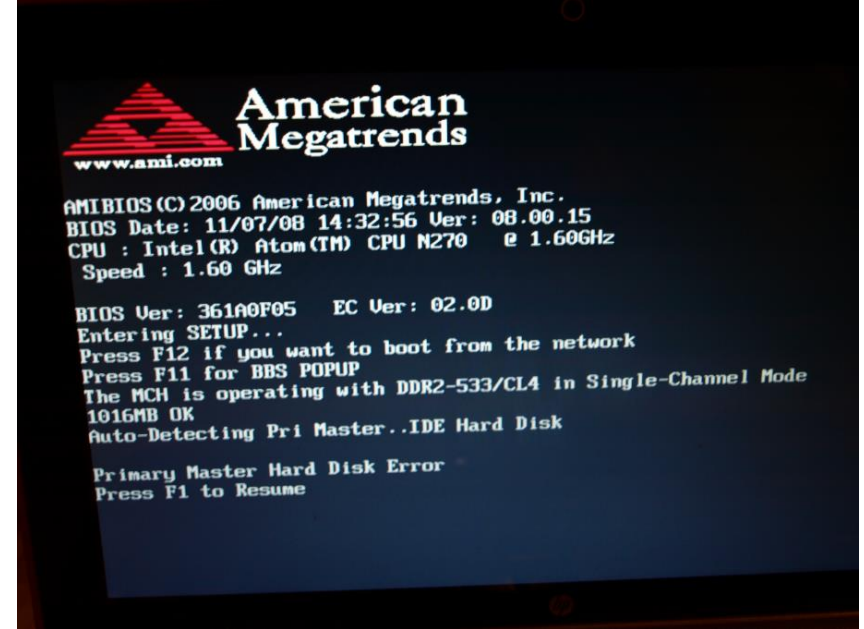

**Rysunek 10 Komunikat o błędzie dysku, źródło: http://obrazki.elektroda.pl/7748392100\_1358370725.jpg**

Powyższy błąd może mieć kilka przyczyn związanych z:

- zasilaniem dysku twardego,
- taśmą sygnałową,
- uszkodzeniem elektroniki dysku twardego,

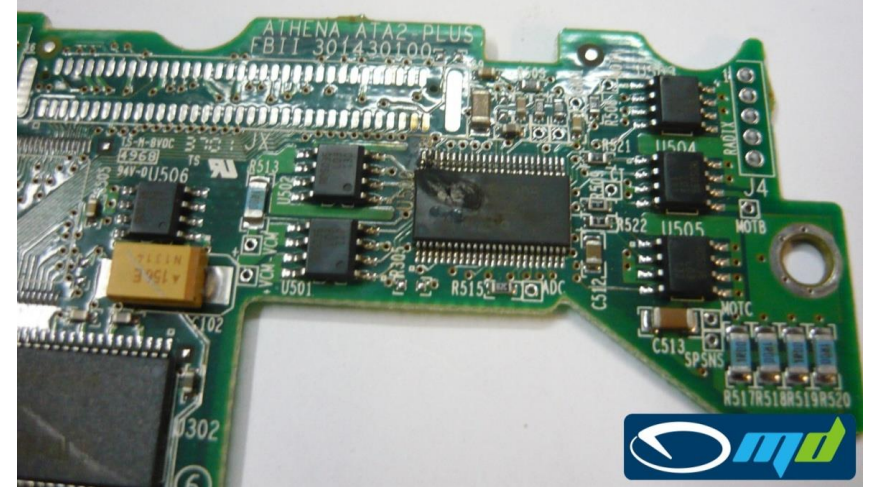

**Rysunek 11 Uszkodzenie elektroniki dysku twardego, źródło: http://mydata.pl/wpcontent/uploads/2010/11/Maxtor\_athena2.jpg**

- uszkodzeniem silnika lub głowic dysku twardego.

Aby usunąć powyższy błąd należy zdjąć obudowę komputera, umieszczonego na macie antystatycznej z podłączoną opaską antystatyczną. Następnie należy sprawdzić czy:

- do dysku podłączone jest zasilanie i czy nie jest uszkodzony jeden z przewodów zasilających,

- przewód sygnałowy jest prawidłowo podłączony do dysku i nie jest uszkodzony. Jeśli dysk jest podłączony prawidłowo i dalej nie działa oznacza, że została uszkodzona elektronika, silnik lub głowice. W celu wymiany elektroniki należy zmienić płytkę z elektroniką umieszczoną pod dyskiem, co będzie wymagało odkręcenia kilku śrubek i odłączenia od płytki taśm sygnałowych. Po wymianie elektroniki dysko powinien działać poprawianie, jeśli dalej nie działa oznacza to uszkodzenie mechaniczne, które będzie wiązało się z wymiana dysku i utratą danych na nim zapisanych.

## *Usunięcie błędu związanego z klawiaturą.*

Płyta główna zawiera port klawiatury PS2, który jest sprawdzany podczas uruchomienia komputera. Mogą wystąpić 2 błędy:

- brak podłączonej klawiatury,
- wciśnięty i zablokowany klawisz lub klawisze.

Pierwszy błąd można usunąć poprzez podłączenie działając klawiatury do komputera. W przypadku zablokowanego klawisza, należy odłączyć klawiaturę od komputera i następnie odszukać zablokowany klawisz w celu jego odblokowania. Jeśli nie widać zablokowanego klawisza należy za pomocą sprężonego powietrza usunąć ewentualne zabrudzenia znajdujące się pod klawiszami, które mogą być również przyczyną zablokowania. Po oczyszczeniu klawiatury błąd powinien zostać usunięty.

## *Usunięcie błędu związanego z brakiem urządzenia bootującego*

Powyższy błąd może być spowodowany:

- uszkodzeniem urządzenia bootującego,
- brakiem urządzenia bootującego,
- złym ustawieniem urządzenia bootujacego w BIOS-ie.

W przypadku uszkodzenia urządzenia bootującego należy je wymienić na działające z zainstalowanym systemem operacyjnym. W przypadku braku urządzenia bootującego należy je podłączyć do komputera. W przypadku złego ustawienia urządzenia bootującego w BIOS-ie, należy wejść do SETUP, przejść do opcji ustawienia sekwencji bootowania i ustawić odpowiednią kolejność urządzeń bootujących. Do urządzeń bootujących należą: stacja dysków (FDD), dysk twardy (HDD), napęd optyczny (CD/DVD), zewnętrzny dysk twardy lub inna pamięć (USB), dysk sieciowy (LAN). Po wybraniu odpowiedniej kolejności urządzeń bootujących należy się upewnić czy posiadają zainstalowany system operacyjny lub nośnik z zainstalowanym systemem operacyjnym.